# Kia\_Sorento\_R7F701438\_ Continental\_2020

Copyright © <16.10.2023> by <Smok>. All Rights Reserved.

# **Table of contents**

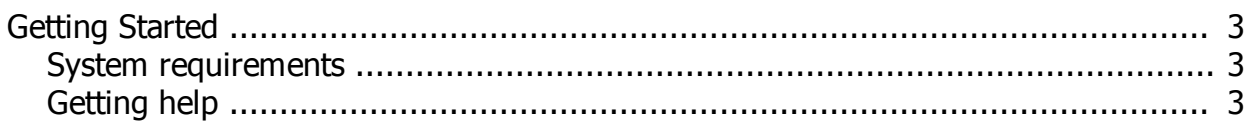

## <span id="page-2-0"></span>**Getting Started**

#### <span id="page-2-1"></span>**System requirements**

Sorento R7F701438 Continental 2020... (R7F701438)

Required: UHDS Interface with SN 8800 or higher (additonally must be instaled CAN FD chip in UHDS) Jtag programmer Licence JG0025 (Jtag) Licence KA0018

### **Getting help**

<span id="page-2-2"></span>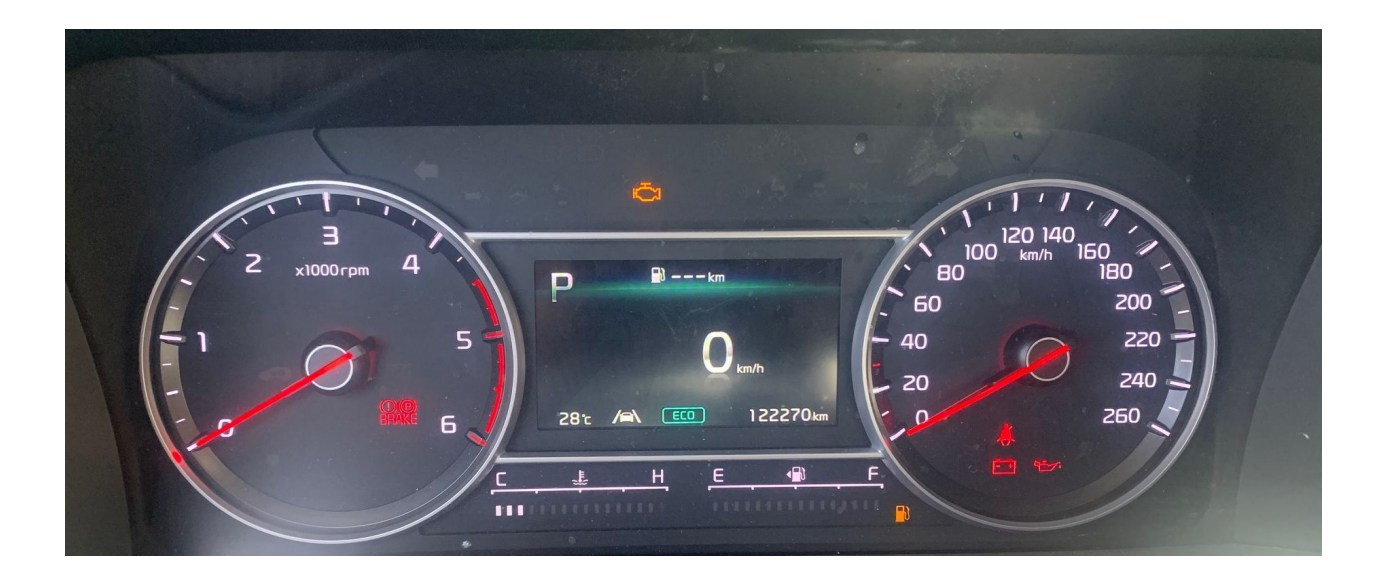

Change Km value is possible by CAN (dash connector) First required is prepare MCU by Jtag.

1. Connect Jtag as on picture PIC.1 .

 Connect UHDS and Jtag to your computer ,power dash from power supply, select "Sorento R7F701438 Continental 2020..." and press button "Prepare Flash".

When it finish success you can desolder Jtag wries.

2. Connect UHDS to dash connector as on picture pic.2. Press write Km.

PIC1

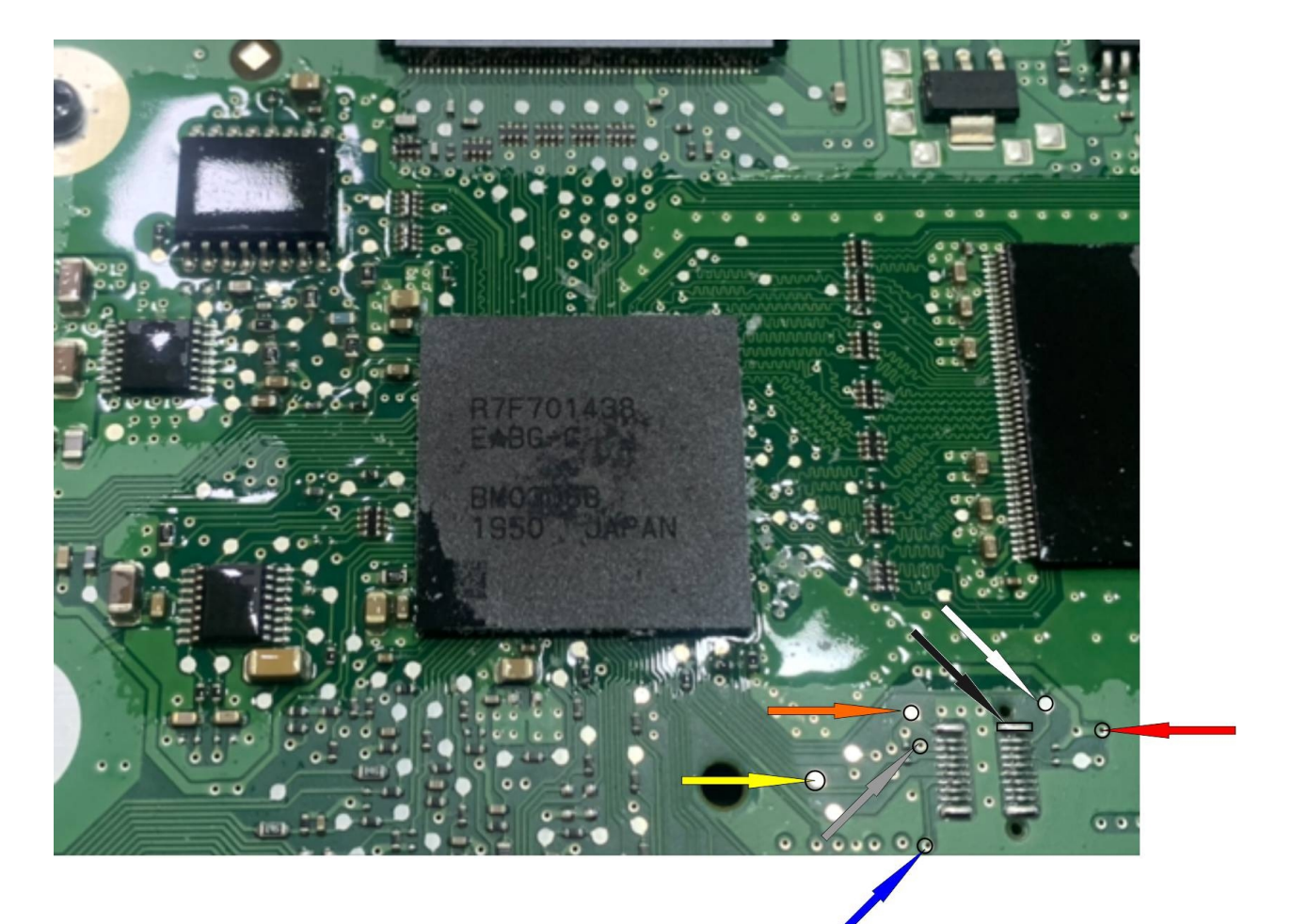

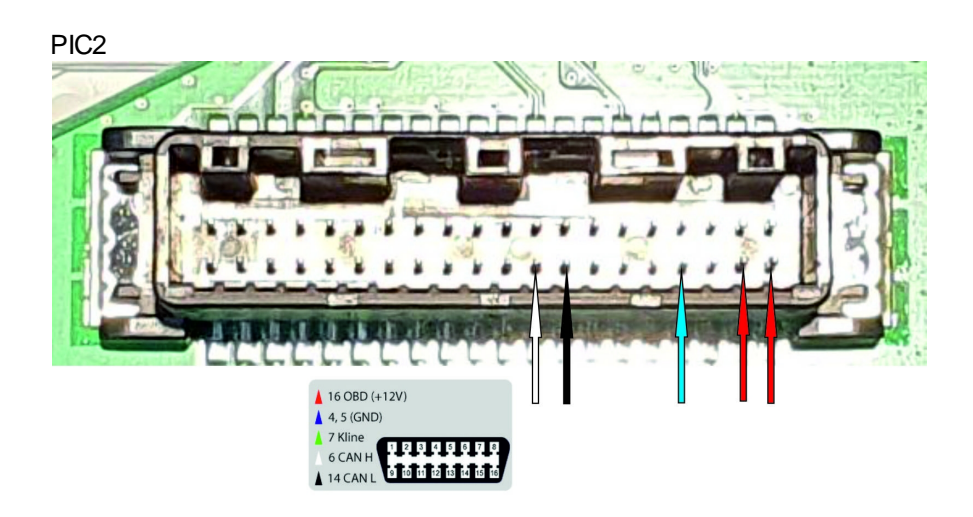